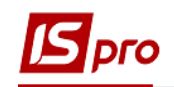

## **Зміна діючого штатного розпису (штатні позиції)**

Зміна діючого штатного розпису проводиться в підсистемі **Облік персоналу / Облік кадрів** у групі модулів **Планування** в модулі **Штатний розпис.**

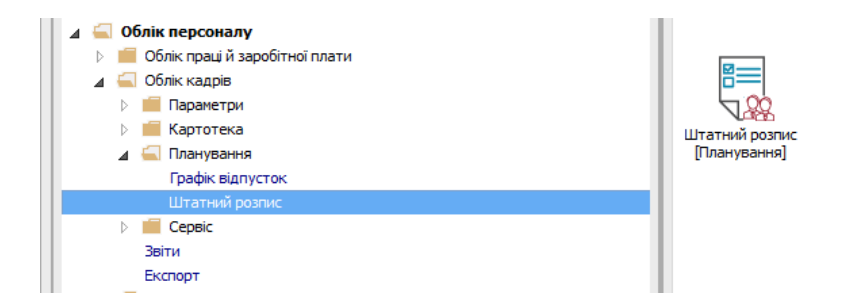

Для зміни штатної позиції у діючому штатному розпису необхідно виконати наступні дії:

**1** По пункту меню **Реєстр / Створити** вибратипункт **Зміна діючого штатного розпису**.

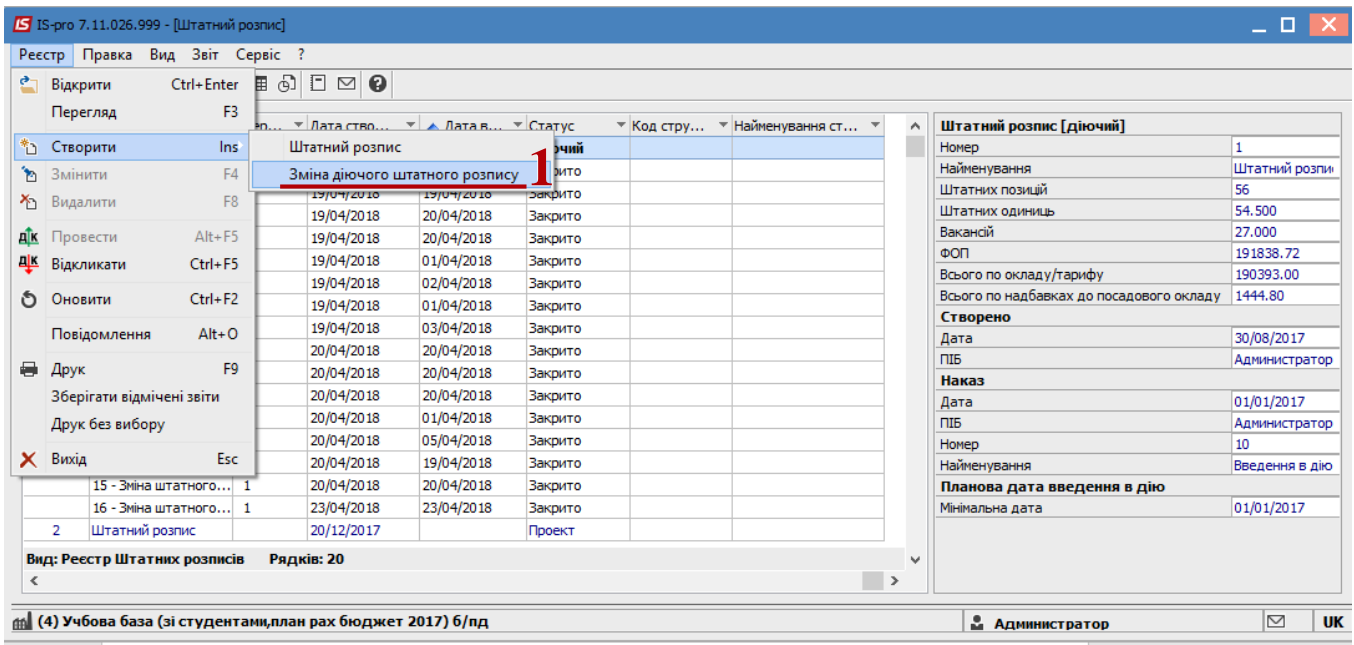

**2** В вікні **Створення** заповнити поля **Номер** та **Найменування**. Найменування зазначайте так, щоб однозначно знати, що в даному документі (для можливості в подальшому швидкого пошуку необхідного Вам документу).

**3** Натиснути кнопку **ОК**.

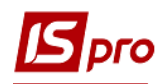

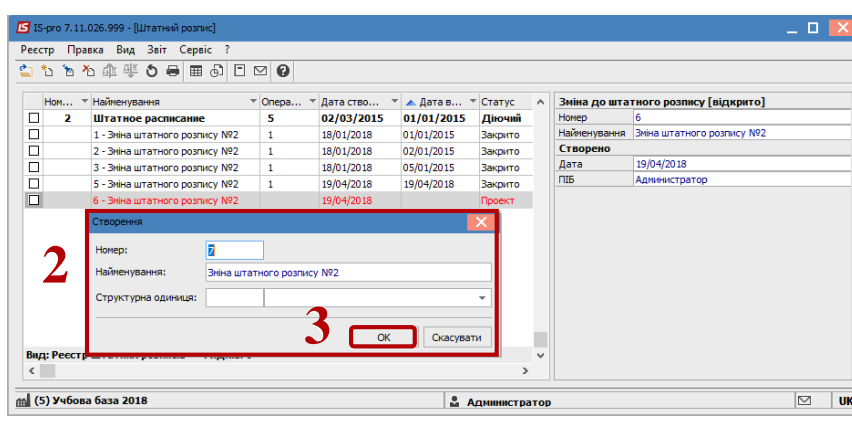

**4** В реєстрі **Штатного розпису** зробити активним рядок проекту **Змін до діючого штатного розпису**. Відкрити документ по клавіші **Enter.** Відкриється вікно створення документу.

**5** У вікні створення документу, встановити курсор в лівій частині вікна.

**6** По пункту меню **Реєстр / Створити** або клавіші **Insert** відкривається вікно з переліком операцій.

У документі можливі наступні операції над штатними позиціями:

- **Створення штатної позиції;**
- **Зміна параметрів штатної позиції;**
- **Ліквідація штатної позиції;**
- **Створення штатної позиції на базі існуючої;**
- **Створення штатної позиції на підставі ліквідованої.**

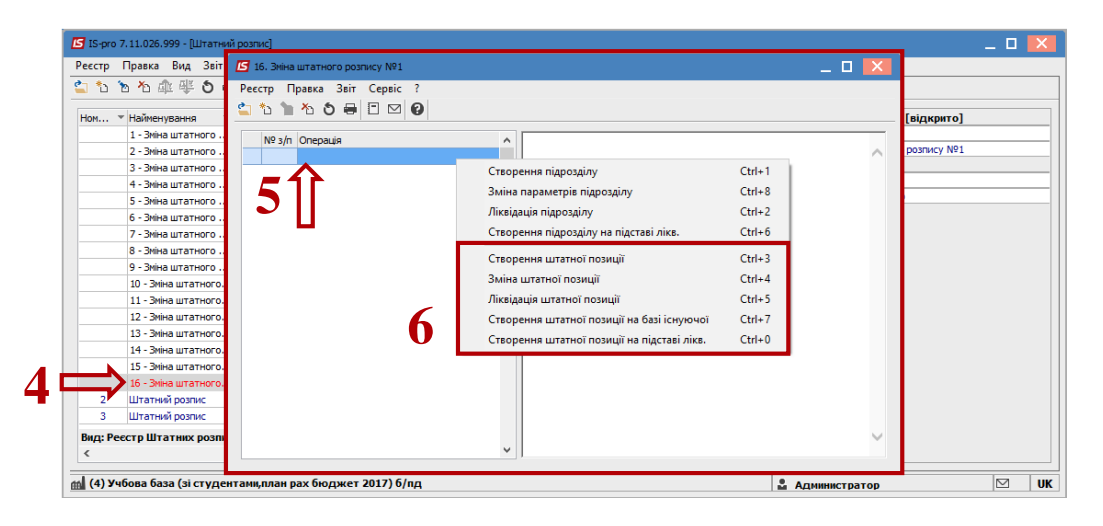

- **7** При виборі пункту **Створення штатної позиції:**
- **7.1** Вибрати підрозділ, в якому створюватиметься штатна позиція;
- **7.2** Вибрати посаду;

**7.3** Заповнити всі необхідні реквізити на відповідних закладках. Перелік полів для заповнення по закладках залежить від налаштування.

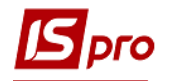

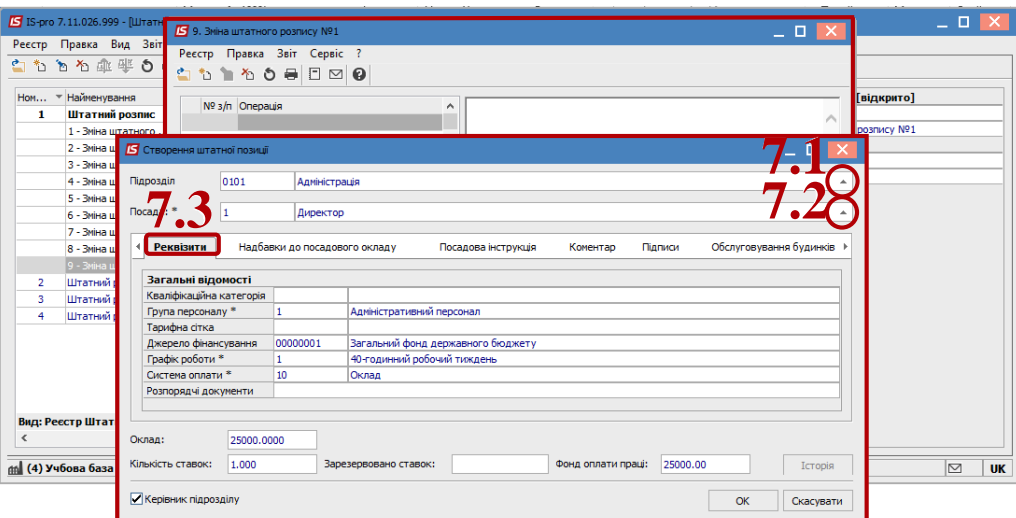

**7.4** Для посад, які мають право підпису, узгодження і затвердження кадрових документів, потрібно проставити відмітки на закладці **Підписи**.

**7.5** Натиснути кнопку **ОК**.

**УВАГА!** Створювати нову штатну позицію потрібно, якщо в даному підрозділі немає такої посади з таким окладом, такими реквізитами і надбавками.

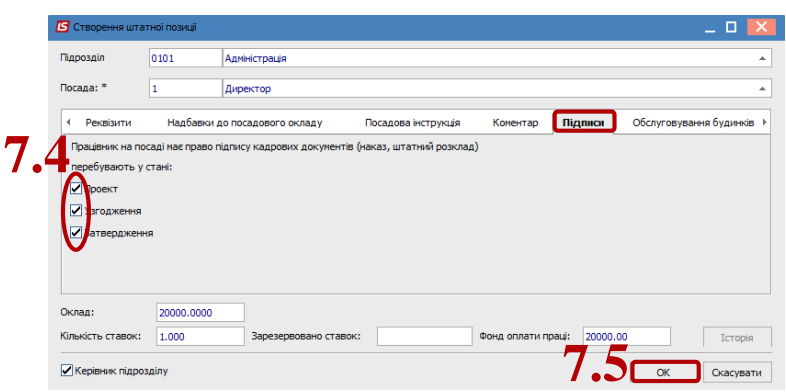

- **8** При виборі пункту **Зміна параметрів штатної позиції**:
- **8.1** Вибрати підрозділ, в якому вносяться зміни до штатної позиції.
- **8.2** Вибрати в полі **Посада** штатну позицію.
- **8.3** На закладці **Нові значення** ввести нові дані.
- **8.4** Натиснути кнопку **ОК**.

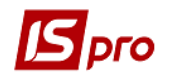

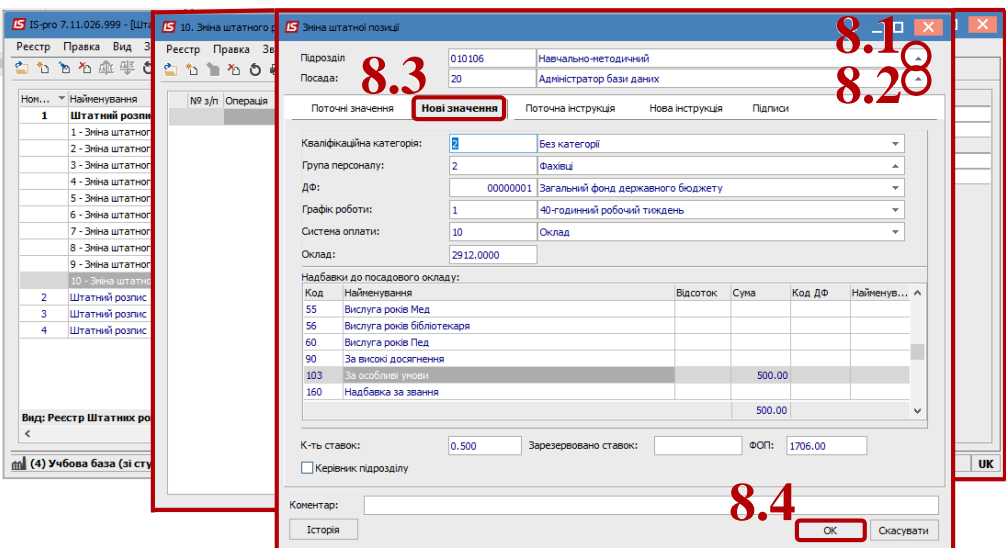

- **9** При виборі пункту **Ліквідація штатної позиції:**
- **9.1** Вибрати підрозділ, в якому ліквідується штатна позиція.
- **9.2** Вибрати в полі **Посада** штатну позицію.
- **9.3** Натиснути кнопку **ОК.**

**УВАГА!** Ліквідуються всі ставки даної позиції. Якщо на штатній позиції є працівники, то вони переміщаються на закладку **Поза штатом**.

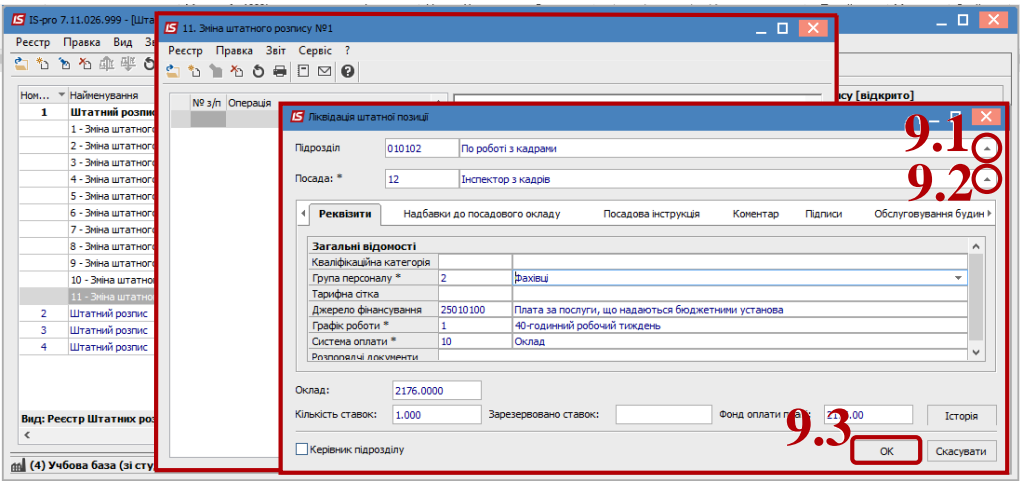

- **10** При виборі пункту **Створення штатної позиції на базі існуючої**:
- **10.1** Вибрати підрозділ, в якому існує відповідна штатна позиція;
- **10.2** Вибрати в полі **Посада** штатну позицію;
- **10.3** Ввести зміни в необхідні поля на закладках даного документу;
- **10.4** Натиснути кнопку **ОК**.

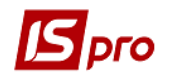

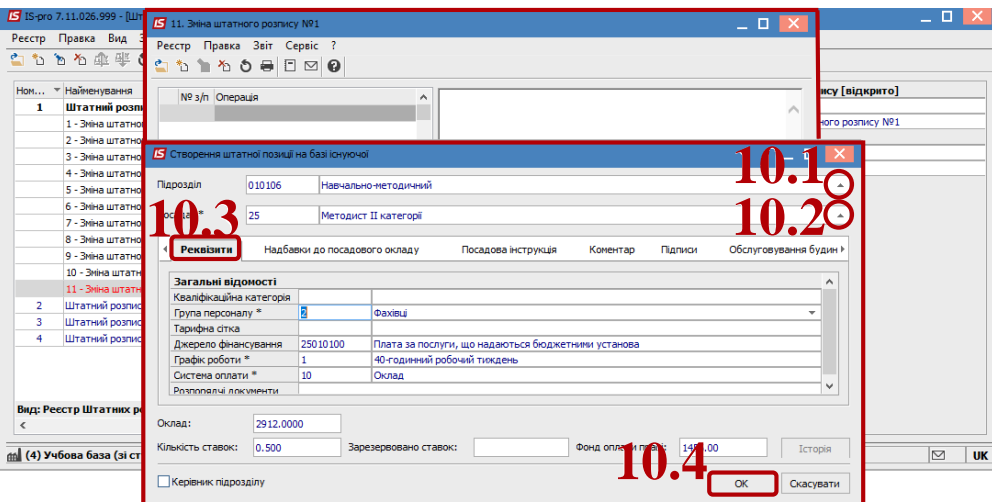

При виборі пункту **Створення штатної позиції на підставі ліквідованої:**

З переліку раніше ліквідованих штатних позицій вибрати необхідну за основу для створення даної штатної позиції і при необхідності змінити необхідні реквізити. Натиснути кнопку **ОК.**

Далі виконуються дії не залежно від обраної операції по змінах штатного розпису.

**11** Сформований документ в реєстрі відображається зі статусом **Відкрито.** Зробити активним рядок документу в реєстрі.

**12** По комбінації клавіш **Alt+F5** або пункту меню **Реєстр / Провести** необхідно провести документ**.**

**13** У вікні підтвердження натиснути кнопку **ОК.**

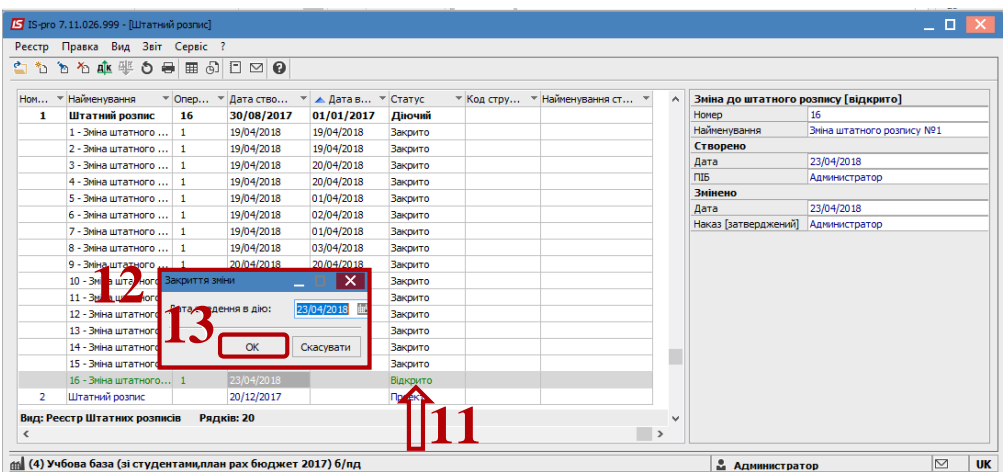

**14** У вікні **Створення наказу та введення в дію змін до штатного розпису** вибрати вид наказу **Введення в дію змін до штатного розпису.** Обов'язково заповнити поля **Номер проекту** та **Дата реєстрації**. Зазначити затверджуючого, обрати чи ввести преамбулу та ввести підставу.

**15** Натиснути кнопку **ОК.**

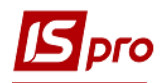

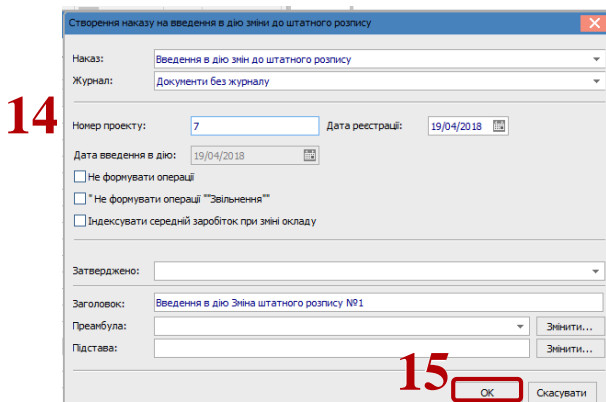

**16** Ввести дату та номер наказу. На підтвердження натиснути кнопку **ОК.**

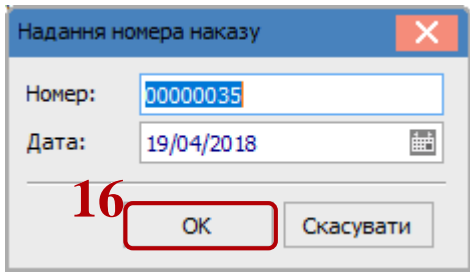

Відкривається протокол проведення та документ змінив статус на **Закрито.**

В залежності від налаштування наказ може проводитись в автоматичному режимі або необхідно в модулі **Накази** для даного наказу по пункту меню **Реєстр/Провести** – провести даний наказ.